6ABX3 ATX Form Factor Main Board User's Manual

#### Copyright

Copyright © 1998 by this company. No part of this document may be reproduced, transmitted, transcribed, stored in a retrieval system, or translated into any language or computer language, in any form or by any means without prior written permission. This manual and the information contained herein are protected by copyright. All rights reserved.

Manual version: 1.0 Published in 1998

#### Warning and disclaimer

This manual is designed to provide information about the Pentium® system board. Every effort has been made to make this manual as accurate as possible, but no warranty or fitness is implied. All the information is provided on an 'as is' basis. The author and his corresponding publishing company shall have neither liability nor responsibility to any person or entity with respect to any loss or damages arising from the information contained in this manual or from the use of the main board that accompanies it.

Information contained in this manual is subject to change without notice. The manufacturer of the main board will not be held responsible for technical or editorial omissions made herein, nor for the incidental or consequential damages resulting from its furnishing, performance, functionality or use. Subsequent changes to this manual will be incorporated into the next edition. We welcome any suggestion regarding this manual or our computer products.

#### Trademarks

- Intel and Pentium are registered trademarks of Intel Corporation.
- IBM is a registered trademark of International Business Machines Corporation.
- Microsoft is a registered trademark of Microsoft Corporation.
- PCI is a registered trademark of PCI Special Interest Groups.
- AWARD is a registered trademark of Award Software Inc.

All other trademarks are the property of their respective owners.

# Table of contents

|     | Chapter 1 Introduction1                            |
|-----|----------------------------------------------------|
| 1-1 | 6ABX3 Main Board Overview1                         |
| 1-2 | Reference For Pentium® II CPUs                     |
| 1-3 | Specification                                      |
| 1-4 | Hardware Multimedia Functions                      |
| 1-5 | Notice of Hardware Installation                    |
| 1-6 | Notice of CD Driver Installation                   |
| 1-7 | XStore Pro IDE Driver                              |
|     | Chapter 2 Installation11                           |
| 2-1 | Layout Reference                                   |
| 2-2 | Quick reference to CPU Speed Setup                 |
| 2-3 | Jumper Settings                                    |
|     | 2-3-1 RTC1 CMOS Status                             |
|     | 2-3-2 TURBO114                                     |
| 2-4 | Connectors                                         |
|     | 2-4-1 Front Panel Connectors15                     |
|     | 2-4-2 Back Panel Connectors19                      |
|     | <i>COM 1/COM2</i> <b>20</b>                        |
|     | LPT Parallel Port21                                |
|     | VGA Connector22                                    |
|     | USB1                                               |
|     | <i>KBD/PS2</i>                                     |
|     | Midi/Game Port & External Audio Connectors23       |
|     | 2-4-3 MPACT <sup>TM</sup> Multi-Media Connectors24 |
|     | Internal Audio Connector24                         |
|     | J12: VIDEO/MODEM Connector25                       |
|     | <i>S-VIDEO/C-VIDEO</i> 25                          |
|     | <i>SPDIF</i> <b>26</b>                             |
|     | 2-4-4 ATX-PWR                                      |
|     | 2-4-5 IR127                                        |
|     | 2-4-6 FAN1/FAN2/FAN3 Connectors28                  |
|     | 2-4-7 Floppy29                                     |

| 2-5<br>2-6 | 2-4-8 IDE 1 and IDE2                       |
|------------|--------------------------------------------|
|            | Chapter 3 BIOS Setup                       |
| 3-1        | Award BIOS CMOS Setup                      |
| 3-2        | Standard CMOS Setup                        |
| 3-3        | BIOS Features Setup                        |
| 3-4        | Chipset Features Setup43                   |
| 3-5        | Power Management Setup46                   |
| 3-6        | PNP/PCI Configuration Setup49              |
| 3-7        | Integrated Peripherals51                   |
| 3-8        | Supervisor/ser Password54                  |
| 3-9        | IDE HDD Auto Detection                     |
| 3-10       | Load Setup Defaults                        |
| 3-11       | Save and Exit Setup61                      |
| 3-12       | Quit Without Saving                        |
|            | Chapter 4 Appendix63                       |
| 4-1        | Memory Map                                 |
| 4-2        | I/O Map                                    |
| 4-3        | Time & DMA Channels Map65                  |
| 4-4        | Interrupt Map                              |
| 4-5        | RTC & CMOS RAM Map67                       |
| 4-6        | Award BIOS Hard Disk Type                  |
| 4-7        | ISA I/O Address Map                        |
|            | Chapter 5 Q & A72                          |
| 5-1        | Error Messages During Power On Self Test72 |
| 5-2        | Frequently Asked Questions                 |
| 5-3        | Web-site Service                           |

# Chapter 1 Introduction

## 1-1 6ABX3 Main Board Overview

**6ABX3** is a new-generation AGPset Pentium<sup>®</sup> II main board with high performance in rendering and texture for 3D Graphics. Based on Intel i440BX chipset, **6ABX3** has integrated the latest advances in processor, memory, I/O technologies into an ATX form factor. In addition to the functions chipset supports, 6ABX3 is especially designed for multimedia functions containing LGS Semicon MPACT<sup>TM</sup> 2, which makes it the biggest difference among all the Pentium<sup>®</sup> II main boards.

**6ABX3** utilizes Intel i440BX chipset and supports new architects such as SDRAM memory, Ultra DMA/33, bus master IDE and USB ports. It has three Dual In-line Memory Modules (DIMM) which can be installed with SDRAM memory. The memory subsystem supports up to either 384 SDRAM or 768 EDO RAM of non-buffered 3.3V using standard 168-pin DIMM sockets.

**6ABX3** implements high performance I/O Controller utilizes with fully Plug and Play device which supports 2.88 MB Floppy, Dual 16550 Compatible (with 16 bytes FIFO, up to 460K baud rate) Serial Port, ECP (Extended Capabilities Port), EPP (Enhanced Parallel Port ) parallel port, Infrared IrDA (HPSIR), and Amplitude Shift Keyed IR. (ASKIR) port. **6ABX3** supports 4\*PCI & 2\*ISA for highest performance I/O add-on adapter cards.

**6ABX3** is also strengthened with Power Management Wake up Event such as "WOL (Wake up on LAN)," and "Modem ring on," which are the new inventions to enable PCs to be turned on over the network or modem. These are also key benefits in PC operation, asset management, new system setup and power conservation.

In addition to the above basic functions which may be the same with other i440BX-based main boards, **6ABX3** is especially specialized in a jumperless design, optional hardware monitoring (auto- detection of "CPU voltage, temperature, fan speed"), and audio & video (multimedia) functions on board. Jumperless design meets current tendency for easy CPU speed setup procedure. On-board chip "GL518SM" allows the system to automatically detect CPU voltage, speed, temperature, and fan speed. Built-in chip "MPACT2" offers multi-media functions.

In conclusion, **6ABX3** is a combination of the highest in performance, flexibilility, efficiency, and ease of use that meets a variety of price/performance levels. **6ABX3** is an ideal platform for the increasing requirements of today's and future's desktop application. As Microsoft Windows 98 and PC98 have supported DVD/MPEGII, DVD/MPEG will be a trend. To spend little money with complete functions is the first and a strong reason that you choose **6ABX3**.

# 1-2 Reference for Pentium® II CPUs

**6ABX3** supports Intel <sup>®</sup> Pentium II microprocessors. The Pentium<sup>®</sup> II delivers more performances than previous generation processors (such as Pentium<sup>®</sup> Pentium MMX<sup>®</sup>, etc...) through an innovation called Dynamic Execution Architecture. It is improved by 3D visualization and interactive capabilities required by present high-end commercial and technical applications and future's emerging applications as well.

Below is reference for Pentium® II CPUs suitable for this main board.

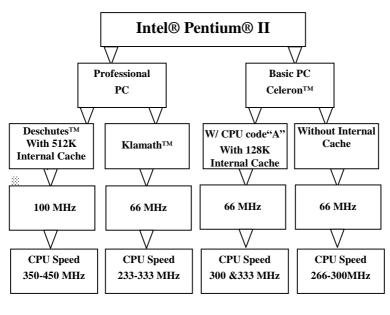

23

Note1: CPU is not enclosed in the package

Note 2: Celeron<sup>TM</sup> has 2 models. One is built in internal cache and one without. The one with cache has a CPU code "A," such as Celeron 300A.

# **1-3** Specifications

| <b>Basic Specification</b> | Descriptions                                           |                         |                     | Note                                              |
|----------------------------|--------------------------------------------------------|-------------------------|---------------------|---------------------------------------------------|
| PCB board size             | 25 cm x 22 cm                                          |                         |                     |                                                   |
| Slot 1                     | Support Intel® Pentium® II CPUs                        |                         |                     | CPU not enclosed in                               |
|                            |                                                        |                         | the package         |                                                   |
| Memory DIMM                | 3 of 168-pin 3                                         | .3V DIMM                |                     | Only PC-100 100 MHz                               |
|                            | <ul> <li>Professional</li> </ul>                       |                         | DIMM is allowed for |                                                   |
|                            |                                                        | B.B. : PC-100 DI        |                     | 100 MHz F.S.B CPUs.                               |
|                            |                                                        | S.B. : SDRAM u          |                     |                                                   |
|                            | EDO RAM up                                             | to 768MB ( 3.3          |                     |                                                   |
|                            | • Basic PC: 6                                          | 6 MHz F.S.B.            |                     |                                                   |
|                            | * SDRAM up                                             |                         |                     |                                                   |
|                            |                                                        | up to 768MB(3.3         | 3V only)            |                                                   |
| Expansion Slots            | 2x ISA slots,                                          | 4x PCI slots            |                     |                                                   |
| Chipset                    | Intel i440 BX                                          | 1                       |                     |                                                   |
|                            | • FW82371EI                                            |                         |                     |                                                   |
|                            | • FW82443B2                                            |                         |                     |                                                   |
| BIOS                       |                                                        | ard® full <b>PnP</b> (P | 'lug & Play)        |                                                   |
|                            | BIOS, flash R                                          | OM BIOS                 |                     |                                                   |
| I/O function               | • 2 x PCI IDE devices                                  |                         |                     |                                                   |
|                            |                                                        | serial ports(165        |                     |                                                   |
|                            | •1x parallel port device /EPP/ECP<br>•2x USB connector |                         |                     |                                                   |
|                            |                                                        |                         |                     |                                                   |
|                            | <ul> <li>IrDA (infrare</li> </ul>                      |                         |                     |                                                   |
| Green function             | Complied with APM (Advanced Power                      |                         |                     |                                                   |
|                            | Management)                                            |                         |                     |                                                   |
| Form factor                | ATX form fac                                           |                         | 1                   |                                                   |
| Electrical Typical         | Voltage                                                | Tolerance               | Current             | Wake up on LAN                                    |
| power supply               | +5V                                                    | ±5%                     | 22 Amperes          | function :                                        |
|                            | +3.3V                                                  | ±5%                     | 3 Amperes           | Power supply should                               |
|                            | +12V                                                   | ± 10%                   | 800 mA              | offer at least 750mA to<br>the signal "5V trickle |
|                            | -5V                                                    | ±5%                     | 150 mA              | voltage."                                         |
|                            | -12V ±5% 100 mA volta                                  |                         |                     |                                                   |
| Power supply               | Onboard swite                                          | hing voltage that       | t support           |                                                   |
| regulation                 | appropriate power to the CPU and future                |                         |                     |                                                   |
|                            | upgraded CPUs.                                         |                         |                     |                                                   |
| Wake up on LAN             | System can be waken up through LAN                     |                         |                     |                                                   |
| Modem ring on              |                                                        | waken up throu          |                     |                                                   |
| Windows 95 power off       | When system                                            | is turned down, l       | nardware power      |                                                   |
|                            | will be automa                                         | tically off at the      | same time.          |                                                   |

| Special specification | Descriptions                   | Note     |
|-----------------------|--------------------------------|----------|
| Hardware Monitoring   | Auto detection of CPU voltage, | Optional |
|                       | temperature and fan speed      |          |
| Onboard MPACT® 2      | 2D/3D VGA +Hardware DVD+Audio  |          |

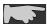

Macrovision copyright is not applied. Users can not use TV as display output when running DVD.

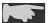

TV-Out is an optional function; users must specify it when order.

# 1-4 Hardware Multi-media Functions

As hardware DVD card is too expensive in the market, 6ABX3 is launched with a single multi-media chip "MPACT<sup>TM</sup> 2" designed by Chromatic Research, INC. With the multi-media function, users will save much money to get hardware DVD and AGP functions and enjoy the good performance and conveniences that comes with.

| MPACT <sup>TM</sup> 2with multimedia functions |                                                                       |  |  |
|------------------------------------------------|-----------------------------------------------------------------------|--|--|
| 2D Graphics                                    | Full VGA and SVGA support, acceleration of video                      |  |  |
|                                                | playback, and GUI through and DirectDraw                              |  |  |
| 3D Graphics                                    | Full 3D acceleration through Direct3D using the MPACT <sup>TM</sup> 2 |  |  |
|                                                | 3D graphics engine                                                    |  |  |
| Video                                          | Digital Video Disk (DVD), Mpeg-1 and Mpeg 2                           |  |  |
|                                                | decode, NTSC and PAL video out                                        |  |  |
| Digital Audio                                  | Dolby Digital AC-3 audio, SRS-True surround, SPDIF                    |  |  |
| -                                              | digital-audio output                                                  |  |  |
|                                                |                                                                       |  |  |

#### ■ Integrated Digital Audio

MPACT<sup>TM</sup> 2 integrates digital audio functions. There is a SPDIF digital-audio output to connect your AC-3 decoder. Connect the SPDIF connector to your AC-3 decoder to get AC-3 5.1 channel surround sound. With 6ABX3, users can save cost for high-quality sound card. It supports standard industrial sound card inputs and outputs, 3D audio (SRS), and 3D positional audio effects (Direct sound), AC97 audio CODEC support, and wave table.

#### Strong 3D functions

6ABX3 builds in 8MB or 4MB Rambus DRAM on board, and the bandwith could be up to 600 MHz. Besides, the chip integrates 230 MHz RAMDAC supporting RGB monitors, and provides up to 1-million Triangles/sec super 3D set-up engine. It also supports Microsoft Direct3D in games. When running Motoracer, it's faster than Voodoo card. Although it does not support Fog Table, the 3D quality in Winbench 98 could be completed with Riva 128.

#### Perfect DVD quality could be comparable with VCD

The MPACT<sup>TM</sup> 2 engine is like a CPU, so **6ABX3** could support all DVD functions, which means **6ABX3** provides hardware DVD playback. The minimum system requirement is Pentium 133 MHz. Since **6ABX3** supports Pentium® II CPUs, it makes the greatest and best DVD and VCD quality.

#### ■ Best of low-cost DVD solution

The MPACT<sup>TM</sup> 2 for **6ABX3** could be a DSP (Discrete-time Signal Processing), and Chromatic provides Mediaware software, which reduces CPU's loading. To compare with DVD playback, **6ABX3** is a cost-effective product. It supports hardware DVD, so the video quality is much clearer and smoother than software DVD.

# 1-5 Notice of Hardware Installation

Before hardware installation, make sure you have checked the following things.

#### A. Check the package

If any of these items is missing or damaged, contact the dealer from whom you purchase. Leave this main board in its original package until you are ready to install it. In the package, there are:

- 6ABX3 main board
- manual
- cables
- driver & utility / CD

#### B. Make sure power is off.

#### C. Avoid ESD (Electrical Static Discharge).

While working with **6ABX3**, wear a grounded wristband or ankle strap to avoid ESD (Electrical Static Discharge).

# **1-6** Notice of CD Driver Installation

**6ABX3 is** attached with 2 CDs. One is for main board chipsets, and the other for Chromatic "MPACT-2" chipset. For Chromatic "MPACT-2", users only need to insert "Image World" CD and it will execute itself to install driver.

The other main board CD contains below directories. Read **"Index"** before installing required drivers. "Index" file is HTML format.

- 1. **Main boards:** i440BX®, i440EX®, i440LX®, i430TX®, VIA® VPX, VP3, 691BX. 692BX main boards
- 2. A.G.P cards: S- 6326 and T985
- 3. Solo-1: ESS-solo-1 sound driver
- 4. GI518SM: CPU voltage/ speed/ temperature and fan speed detection software
- 5. Pccillin: anti- virus protection software
- 6. XStore Pro IDE Driver: IDE Bus Master Driver for Ultra DMA 33

# **1-7 XStore Pro IDE Driver**

Lucky Star has integrated High Point's new-invented software technology, "**XStore Pro**," to our valued customers as a free service. Developing the technique of "read ahead caching after seeking," **XStore Pro** increases hard disk performance. More concretely, it effectively enhances hard disk performance up to 50%, and system performance up to 10%.

#### System requirement

Under the below environments, the driver will perform its best in your system. No extra computer components are required.

- Windows 95 or Windows 98 environment
- Lucky Star main boards
- Recommended system memory: 32 MB or above

#### **CD** Driver enclosed in the package

CD driver includes Xstore PRO driver.

- http://www.lucky-star.com.tw
- http://highpoint-tech.com

#### Website to bundle updated "XStore Pro" IDE driver

Updated drivers will be constantly provided at High Point's website. Lucky Star website is also linked to High Point.

- http://www.lucky-star.com.tw
- http://highpoint-tech.com

# **Chapter 2** Installation

# 2-1 Layout Reference

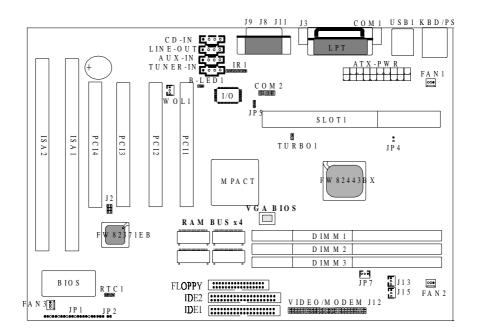

# 2-2 Quick Reference to CPU Speed Setup

Since this is a jumperless design, there is no jumper setting to adjust CPU speed. The user only needs to set speed in BIOS. Enter BIOS, find "CPU speed" under "Chipset Features Setup" and set as above.

| BOH PCI/ISA BIOS (ZAGSELIF)<br>CHIPSET FEMTUBES SETUP<br>ANMED SOFTWARE, INC. |                                                                                                    |            |                                                                                     |                      |
|-------------------------------------------------------------------------------|----------------------------------------------------------------------------------------------------|------------|-------------------------------------------------------------------------------------|----------------------|
|                                                                               | anfiguration : <b>Constant</b><br>AM Speed Solection : 66ms                                                                                        | $\langle$  | CPU Speed : 21                                                                      | SM6x(66x9.5)         |
| EDU CA<br>EDU BA<br>SDBAFT I<br>SDBAFT I<br>SDBAFT I                          | Axi MR Weit State : Z<br>Ex# Weit State : 1<br>BAS-to-CAS Delay : 3<br>BAS Precharge Time : 3<br>CAS latency Time : Auto<br>Frecharge Trime : Auto |            | CPU Werning Temp ure<br>Current CPU Tr<br>Current CPU<br>Current CPU<br>Current CPU | : Dischled<br>:<br>: |
| DBAH DA<br>System<br>Video<br>Video<br>6 Bit                                  |                                                                                                    |            |                                                                                     | to your CPU          |
| 16 B1                                                                         |                                                                                                    |            | equency 100 MHz                                                                     | Manual               |
| Hence<br>Pessi                                                                | <b>P-II 233</b> □ "233 MHz (66x3.5)" (default )                                                                                                    | r-1        | 1 550 - "550MIRZ (100x5.5)"                                                         |                      |
| Deley<br>AGP A                                                                | P-II 266 🗆 "266 MHz (66x4)"                                                                                                    | P-I        | I 400 "400MHz (100x4)"                                                              |                      |
|                                                                               |                                                                                                    | P-I        | I 450 "450MHz (100x4.5)"                                                            |                      |
|                                                                               | P-II 333 "333 MHz (66x5)"                                                                                                    |            |                                                                                     |                      |
|                                                                               | <b>Note: Selecting 'manual ''</b><br>frequency" individually. However<br>is not supported by chipset, so we<br>no guarantee for any loss or damag  | r, w<br>do | ve'd like to remind that over-clo<br>not suggest over-clocking setu                 | ocking setup         |

# 2-3 Jumper Settings

Benefiting from jumperless design, hardware installation becomes an easier procedure to achieve. There is only jumper "**RTC1**" required of hardware handling.

### 2-3-1 RTC1 CMOS Status

**RTC1** is a 3-pin connector. Clear CMOS if system password is forgotten. Below is details to show how to clear CMOS.

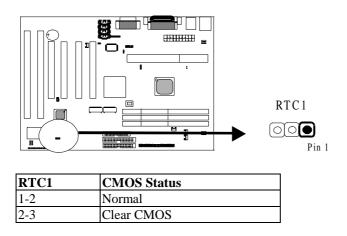

#### **Procedure to clear CMOS:**

Step 1: Shut down the system and disconnect the power supply from AC power.

Step 2: Pull out the ATX cable from ATX connector.

Step 3: Short the CMOS jumper by putting jumper cap on Pin 2-3 for a few seconds. Step 4: Return to pin 1-2 for normal setup.

Setp 5: Link the power cable to the connector & connect AC power to power supply. Step 6: Turn on system power.

if you'd like to set password, press "Del" Key during system bootup to enter CMOS setup and establish a new password.

### 2-3-2 TURBO1

**TURBO1** is a 2-pin over-clocking jumper which allows 66MHz F.S.B. CPUs to over-clock up to 100 MHz. Yet, this jumper is for internal test only. No guarantee is provided for over-clocking setup since chipset does not support.

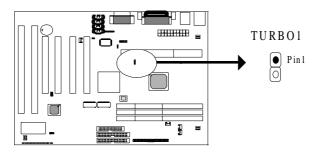

# 2-4 Connectors

There are many connectors on this main board. Refer to the following pages for details.

#### 2-4-1 Front Panel Connectors

*Front panel* has connectors as "SMI," "TB-LED," "RESET," "SPEAKER," "KEYLOCK," and "POWER-LED," "SOFT-PWR." Refer to details as below.

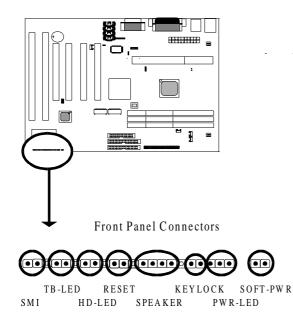

*SMI connector* is a 2-pin Berg strip, which is also called "green" or "sleep" connector. When SMI is turned from open to close and back to open, the system will enter sleep mode immediately. This function is to make sure power saving is working well. In PC system, it is used to connect to the push button SMI switch located on the case front panel (if there is). The system can be forced to power saving mode by pressing the SMI switch.

| SMI   | Operation                    |
|-------|------------------------------|
| Open  | Normal                       |
| Close | System will enter sleep mode |

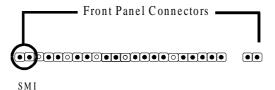

**TB-LED** with a 2-pin Berg strip on case front panel indicates the current speed status of system. It is used to connect to the Turbo Led on the front panel of the case (if there is).

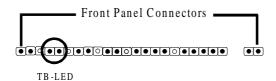

*Marked "HD-LED,"* Hard Disk activity LED connector is a 2-pin keyed Berg strip. It is used to connect to front panel Hard Disk LED.

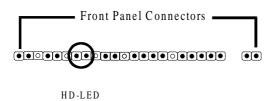

*Reset connector* is a 2 -pin keyed Berg strip, connected to the push button reset switch on the case's front panel. Shorting both pin 1& pin 2 can reset the system, which is similar to the power off and then on again.

| Pin   | Operation      |
|-------|----------------|
| Open  | Normal         |
| Close | Hardware reset |

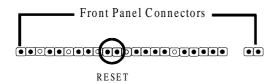

*SPEAKER connector* is a 4-pin keyed Berg strip. It is used to connect to the case speaker to the main board for sound purpose.

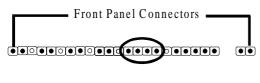

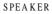

*KEYLOCK* is a 2-pin connector. It is used to connect the key lock on the case front panel (if there is). Keyboard may be disconnected with the system through this function.

| Pin   | Operation                                              |
|-------|--------------------------------------------------------|
| Open  | Normal                                                 |
| Close | Short the connector to be disconnected with the system |

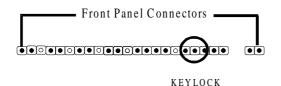

**POWER LED** is a 3-pin connector. It is used to connect to the LED on the case front panel. The LED shows the status of the power.

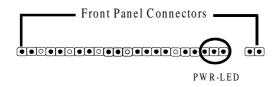

ATX soft-PWR switch connector is Soft-PWR with 2 pins.

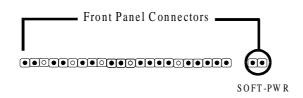

### 2-4-2 Back Panel Connectors

There are COM1/ COM2, LPT, USB, keyboard/ mouse, VGA, LINE-IN, LINE-OUT, and MIC on case back panel. Please refer to more details as below.

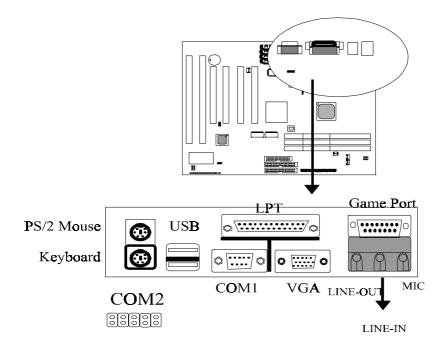

### COM1/COM2

*The onboard serial port 1 and port 2* are the 9-pin D-subminature male connector **COM1 and COM2.** COM1 and COM2 can be disabled in BIOS setup. Please refer to Chapter 3 "Integrated Peripherals" for more information.

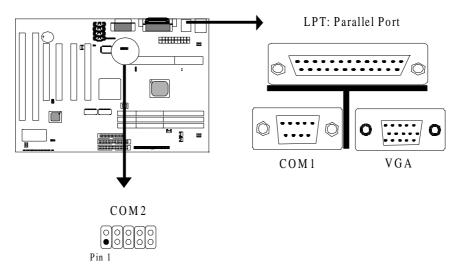

| Pin   | Signal                     | Pin   | Signal                |
|-------|----------------------------|-------|-----------------------|
| Pin 1 | Carrier detect (CD)        | Pin 5 | Signal ground         |
| Pin 2 | Receive data (RXD)         | Pin 6 | Data set ready        |
| Pin 3 | Transmit data (TXD)        | Pin 7 | Request to send (RTS) |
| Pin 4 | Data therminal ready (DTR) | Pin 8 | Clear to send (CTS)   |
| Pin 9 | Ring indicator             |       |                       |

# **LPT Parallel Port**

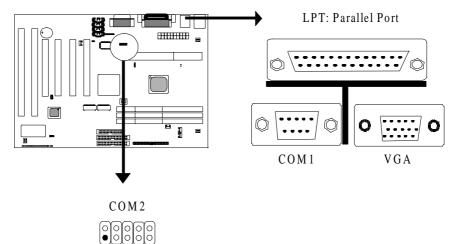

The onboard parallel port is a 25-pin female connector, marked as "LPT."

| Pin    | Signal     | Pin    | Signal    |
|--------|------------|--------|-----------|
| Pin 1  | Strobe     | Pin 14 | Auto feed |
| Pin 2  | Data bit 0 | Pin 15 | Error     |
| Pin 3  | Data bit 1 | Pin 16 | Init      |
| Pin 4  | Data bit 2 | Pin 17 | SLCT in   |
| Pin 5  | Data bit 3 | Pin 18 | Ground    |
| Pin 6  | Data bit 4 | Pin 19 | Ground    |
| Pin 7  | Data bit 5 | Pin 20 | Ground    |
| Pin 8  | Data bit 6 | Pin 21 | Ground    |
| Pin 9  | Data bit 7 | Pin 22 | Ground    |
| Pin 10 | ACK        | Pin 23 | Ground    |
| Pin 11 | Busy       | Pin 24 | Ground    |
| Pin 12 | PE         | Pin 25 | Ground    |
| Pin 13 | SLCT       |        |           |

Pin 1

### **VGA Connector**

VGA Connector has 15 pins connecting to the monitor cable.

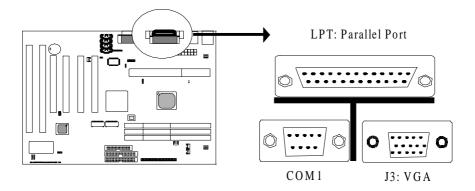

### USB1 (Universal Serial Bus)

*Universal Serial Bus connector*, marked "USB1," is used to connect USB devices. There are 2 USB connectors on this main board.

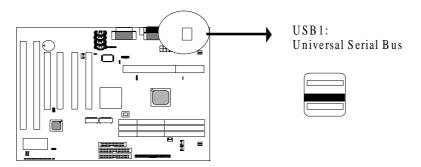

### KBD/PS2

*The onboard PS/2 keyboard and mouse connector* are 6-pin Mini-Din connectors.

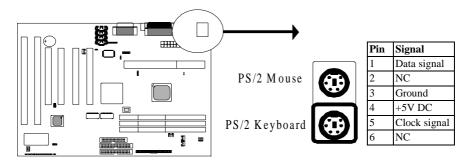

### Midi/Game Port & External Audio Connectors

Midi/Game port has 15 pins connecting to the game joystick. External Audio connectors are "LINE-OUT, LINE-IN, MIC-IN" for audio functions.

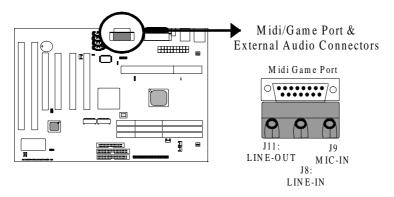

### 2-4-3 MPACT<sup>TM</sup> 2 Multi-Media Connectors

MPACT multi-media connectors are internal audio connectors, J12, S-Video, C-Video, and SPDIF connectors.

### **Internal Audio Connectors**

Internal audio connectors have 4 pins, and they are CD-IN, LINE-OUT, AUX-IN, and TUNER.

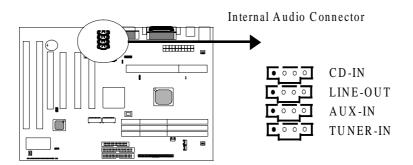

### J12: Video/Modem Connector (reserved only)

JP12 is a 50-pin video/modem connector reserved for coming MPACT<sup>TM</sup> 2/3DMAX.

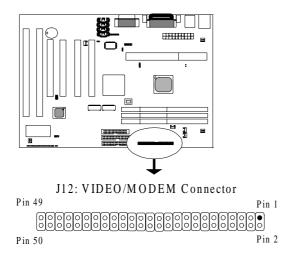

# S-Video, C-Video : TV functions (optional)

S-Video and C-Video are 3-pin connectors connecting to TV set.

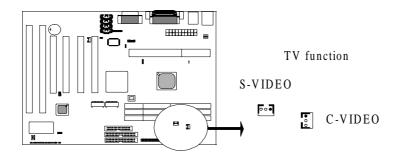

### **SPDIF: Digital Audio Function**

SPDIF is a 3-pin connector providing digital audio function.

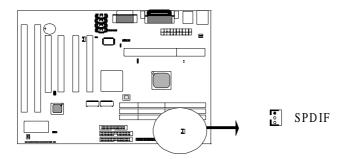

#### 2-4-4 ATX- PWR

**ATX-PWR connector** has 20 pins, which is designed for ATX case especially. The ATX power supply supports the function of the **"Soft Power On Momentary switch"** which connects on the front panel switch to the 2-pin **SOFT-PWR** on the system board. While the power switch on the back of ATX power is turned on, the full power will not go into the system board until the front panel switch is momentarily pressed. Push the switch again to turn off the power to the system board.

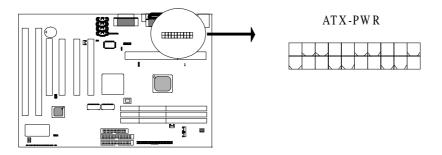

| Pin   | Signal | Pin   | Signal |
|-------|--------|-------|--------|
| Pin 1 | 3.3V   | Pin 2 | 3.3V   |

| 6ABX3 |
|-------|
|-------|

| Pin 3  | 3.3V     | Pin 4  | -12V        |
|--------|----------|--------|-------------|
| Pin 5  | GND      | Pin 6  | GND         |
| Pin 7  | 5V       | Pin 8  | SOFT-PWR ON |
| Pin 9  | GND      | Pin 10 | GND         |
| Pin 11 | 5V       | Pin 12 | GND         |
| Pin 13 | GND      | Pin 14 | GND         |
| Pin 15 | RAWPOWER | Pin 16 | -5V         |
| Pin 17 | 5VSB     | Pin 18 | 5V          |
| Pin 19 | +12V     | Pin 20 | 5V          |

#### 2-4-5 IR Connector

*IR connector* supports wireless infrared module. With this module and application software like LAPlink, or WIN95 Direct Cable Connection, user can transfer data to or from laptops, notebooks, PDA and printers. This connector supports **HPSIR**, **ASKIR**, and **Fast IR**.

Attach Infrared module to IR connector and enable BIOS "Infrared function." Be sure to put in the right orientation during attachment.

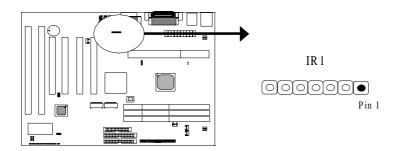

### 2-4-6 FAN1 /FAN2/FAN3 Connectors

*There are 3 fan connectors*, and they are marked as "FAN 1," "FAN2," and "FAN3." Each fan connector has three pins.

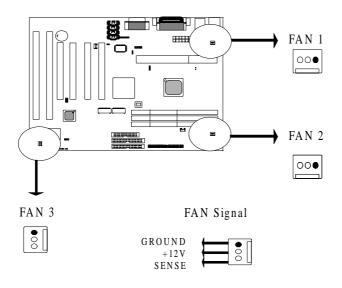

### 2-4-7 Floppy

*Floppy connector* with 34 pins is used to attach the floppy drive cable.

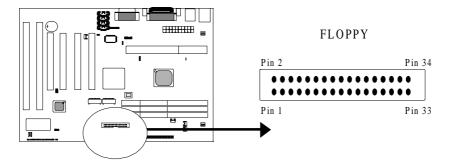

| Pin    | Signal | Pin | Signal                                                                                                    |  |
|--------|--------|-----|----------------------------------------------------------------------------------------------------|--|
| Pin 1  | GND    | 2   | Data rate selection                                                                                                    |  |
| Pin 3  | GND    | 4   | NC                                                                                                    |  |
| Pin 5  | GND    | 6   | NC                                                                                                    |  |
| Pin 7  | GND    | 8   | FDC index                                                                                                    |  |
| Pin 9  | GND    | 10  | FDD Motor A enable                                                                                                    |  |
| Pin 11 | GND    | 12  | FDD Drive B enable                                                                                                    |  |
| Pin 13 | GND    | 14  | FDD drive A enable                                                                                                    |  |
| Pin 15 | GND    | 16  | FDD Motor enable                                                                                                    |  |
| Pin 17 | GND    | 18  | FDC head direction                                                                                                    |  |
| Pin 19 | GND    | 20  | FDC step pulse output to the drive during a SEEK operation                                                                        |  |
| Pin 21 | GND    | 22  | FDC write enable serial data to the Drive                                                                                         |  |
| Pin 23 | GND    | 24  | FDC write enable identify                                                                                                    |  |
| Pin 25 | GND    | 26  | Floppy disk track 0. Indicates that the head of the selected drive is on track zero.                                              |  |
| Pin 27 | GND    | 28  | FDD write protect. Indicates that the disk of the selected drive is write-protected.                                              |  |
| Pin 29 | GND    | 30  | Read disk data, serial data input input from the FDD                                                                              |  |
| Pin 31 | GND    | 32  | Floppy disk side 1 select                                                                                                    |  |
| Pin 33 | GND    | 34  | Floppy disk change. This is an input pin that senses whether<br>the drive door has been opened or a diskette has been<br>changed. |  |

### **2-4-8 IDE 1 and IDE2**

*IDE 1/ IDE 2* both have 40 pins. There are 2 IDE connectors supported on this system board. IDE1 is primary channel, and IDE2 is secondary channel. Each channel supports 2 IDE devices, and 4 devices in total for this main board.

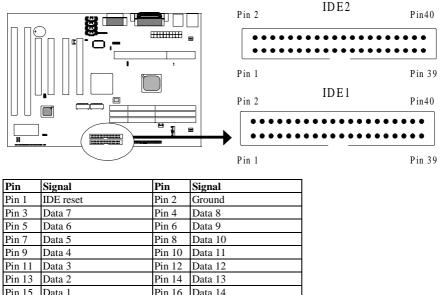

| Pin 1  | IDE reset         | Pin 2  | Ground            |
|--------|-------------------|--------|-------------------|
| Pin 3  | Data 7            | Pin 4  | Data 8            |
| Pin 5  | Data 6            | Pin 6  | Data 9            |
| Pin 7  | Data 5            | Pin 8  | Data 10           |
| Pin 9  | Data 4            | Pin 10 | Data 11           |
| Pin 11 | Data 3            | Pin 12 | Data 12           |
| Pin 13 | Data 2            | Pin 14 | Data 13           |
| Pin 15 | Data 1            | Pin 16 | Data 14           |
| Pin 17 | Data 0            | Pin 18 | Data 15           |
| Pin 19 | Ground            | Pin 20 | Key (NC)          |
| Pin 21 | PDREQ             | Pin 22 | Ground            |
| Pin 23 | I/O write         | Pin 24 | Ground            |
| Pin 25 | I/O read          | Pin 26 | Ground            |
| Pin 27 | NC                | Pin 28 | ALE               |
| Pin 29 | NC                | Pin 30 | Ground            |
| Pin 31 | IDE IRQ 14        | Pin 32 | IOSC15            |
| Pin 33 | Address A1        | Pin 34 | NC                |
| Pin 35 | Address A0        | Pin 36 | Address A2        |
| Pin 37 | IDE chip select 0 | Pin 38 | IDE chip select 1 |
| Pin 39 | IDE active        | Pin 40 | Ground            |

### 2-4-9 WOL1

*Wake up on LAN*, marked as "WOL1," is a 3-pin connector. To support this feature, a network card is required for the system. More than that, a network management software must be installed too.

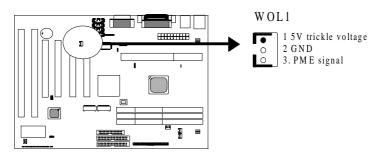

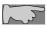

Wake up on LAN function requirement: Power supply should offer at least 750mA to the signal "5V trickle voltage" to support WOL function

### 2-4-10 J2: SBLINK (reserved)

*SB-LINK* is used to attach any "PC/PCI" standard sound card like Creative AWE64D or Yamaha XG...for compatibility under DOS mode. Since 6ABX3 has audio function on board. SBLINK is reserved only.

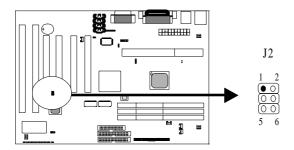

### 2-5 Expansion Slots

*Profiting from chip MPACT on board, AGP card is not required for this main baordExpansion slots* contain four PCI slots, and two ISA slots on this main board. Below are details.

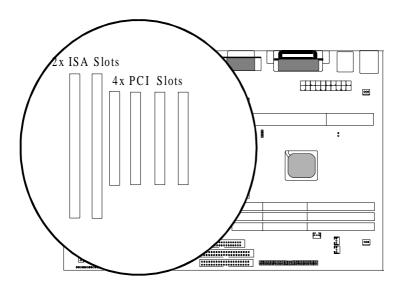

*There are* four standard PCI slots on board. 133MB/s data transfer rate on PCI bus can be compared to 33MB/s on EISA bus or 8MB/s on ISA bus. Synchronous operation CPU to PCI interface makes good graphic performance.

*There are two* standard 32-bit ISA slots on board. All of them are bus mastering.

## 2-6 DIMM Memory Installation

There are 3 DIMMs on board. Either DIMM 1, DIMM2, or DIMM3 supports 8 MB, 16 MB, 32 MB, 64 MB, and 128MB. Maximum memory for **SDRAM is up to 384MB; EDO RAM is up to 768 MB.** 

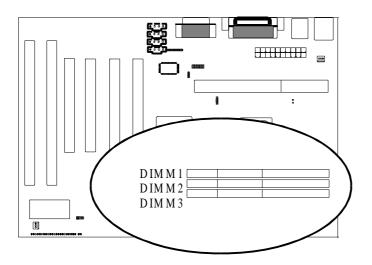

Insert the module as shown. Due to different number of pins on either side of the breaks, the module will only fit in the orientation as shown.

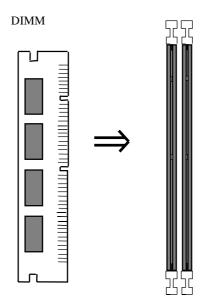

## Chapter 3 BIOS Setup

## 3-1 Award BIOS CMOS Setup

| BOM FCI/ISA BIOS (ZA69EL1F)<br>CMOS SETUP UTILITY<br>Awaed Softwade, Inc. |                                                |  |  |  |  |
|---------------------------------------------------------------------------|------------------------------------------------|--|--|--|--|
| TO MODEL MILL 2011                                                        | INTEGBATED PEBIPHEBALS                         |  |  |  |  |
| BIGS FEATURES SETUP                                                       | Supeevisue passwied                            |  |  |  |  |
| CHIPSET FEATURES SETUP                                                    | user passured                                  |  |  |  |  |
| POWER MANAGEMENT SETUP                                                    | IDE HDD AUTO DETECTION                         |  |  |  |  |
| PMP/PCI CONFIGUENTION                                                     | SAVE & EXIT SETUP                              |  |  |  |  |
| LOAD SETUP DEFAULTS                                                       | EXIT WITHOUT SAVING                            |  |  |  |  |
|                                                                           |                                                |  |  |  |  |
| Esc : Quit<br>F19 : Seve & Exit Setup                                     | †↓++ : Select Itee<br>(Shift)FZ : Chenge Calar |  |  |  |  |
|                                                                           |                                                |  |  |  |  |
|                                                                           |                                                |  |  |  |  |

The menu displays all the major selection items and allow user to select any of shown item. The selection is made by moving cursor (press any direction key ) to the item and press **<Enter>** key. An on-line help message is displayed at the bottom of the screen as cursor is moving to various items which provides user better understanding of each function. When a selection is made, the menu of selected item will appear. So the user can modify associated configuration parameters.

## 3-2 Standard CMOS Setup

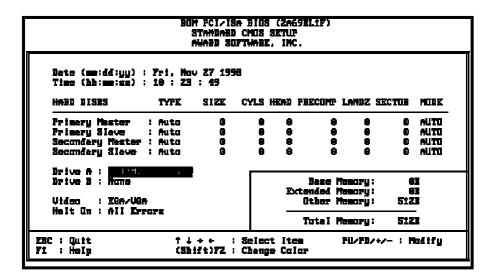

The "Standard CMOS Setup" allows user to configure system setting such as current date and time, type of hard disk drive installed in the system, floppy drive type, and the type of display monitor. Memory size is auto detected by the BIOS and displayed for your reference. When a field is highlighted (direction keys to move cursor and <Enter> key to select). The entries in the field will be changed by pressing <PageDown> or <PageUp> key or user can enter new data directly from the keyboard.

#### Hard Disk Configurations

- *1. TYPE* : select from "1" to "45" to fill remaining fields with redefined values of disk drives. Select "USER" to fill the remaining fields. Select "AUTO" to detect the HDD type automatically.
- 2. SIZE : the hard disk size. The unit is mega byte(MB).
- 3. CYLS : the cylinder number of the hard disk.
- 4. HEAD : the read/write head number of hard disk. The range is from "1" to "16".
- 5. *PRECOMP*: the cylinder number at which the disk drive changes the write timing.
- 6. LANDZ : the cylinder number that the disk drive heads (read/write) are seated when the disk drive is parked.
- 7. SECTOR : the sector number of each track defined on the hard disk. The range is from "1" to "64".
- 8. MODE :select "AUTO" to detect the mode type automatically. If your hard disk supports the LBA mode, select "LBA" or "LARGE". However, if your hard disk cyclinder is more than 1024 and does not support the lba function, you have to set at "LARGE." Select "NORMAL" if your hard disk supporting cylinder is below 1024.

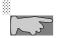

Note 1: if hard disk primary master/slave and secondary master/slave were set to "auto," the hard disk size and model will be auto detected on display during POST.

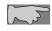

**Note2:** "halt on" is to determine when to halt the system by the BIOS if error occurs during POST.

## **3-3 BIOS Features Setup**

Menu below shows all of the manufacturer's default values of this main board. Move the cursor by pressing direction keys and **PageDown>** or **PageUp>** key to modify the parameters, pressing **[F1]** key to display help message of the selected item. This setup program also provide 2 convenient ways to load the default parameter data from BIOS **[F6]** or CMOS **[F7]** area if shown data is corrupted. This provides the system a capability to recover from any possible error.

| BOT FCI/ISA BIOS (2669EL1F)<br>BIOS FEATURES SETUR<br>Auged Suptumbe, Inc. |                                                                                                    |                                                                                                    |  |  |
|----------------------------------------------------------------------------|----------------------------------------------------------------------------------------------------|----------------------------------------------------------------------------------------------------|--|--|
|                                                                            | : Enchief<br>: A.C.SCSI<br>: Dischief<br>: Dischief<br>: Dischief<br>: On<br>: NurmeI<br>: Dischief<br>: 250<br>: Setup<br>: Dischief<br>: Num-OSZ | Video BIOS Shedow : Enchled<br>CHOOS-CHPFF Shedow : Dischled<br>CHOOS-CHFFF Shedow : Dischled<br>DGOOS-DJFFF Shedow : Dischled<br>D4006-DJFFF Shedow : Dischled<br>DHOOS-DFFFF Shedow : Dischled<br>DCOOS-DFFFF Shedow : Dischled<br>DCOOS-DFFFF Shedow : Dischled<br>Fi : Help PU/FD/+/- : Modify<br>F5 : Old Velues (Shift)FZ : Color<br>F7 : Load Setup Defaults |  |  |

Anti-Virus Protection :Enabled :Disabled (default)

*CPU Internal Cache* **Enabled** (default): enable L1 cache **Disabled:** disable L1 cache *External Cache* Enabled (default): enable L2 cache Disabled: disable L2 cache

#### Quick Power On Self Test

This category speeds up power on self test. **Enabled :** BIOS will shorten or skip some check items. **Disabled:** normal speed

#### Boot sequence

This category determines which drive the system searches first. Take "A,C,SCSI" for example. System will search in turn for floppy disk drive; second is hard disk drive, and finally SCSI drive. Default value is "A,C,SCSI.". Options are as below:

A,C,SCSI; C,A,SCCI; C,CDROM,A; CDROM,C,A; D,A,SCSI; E,A,SCSI; F,A,SCSI; SCSI,A,C; SCSI,C,A; C Only; LS/ZIP,C.

Swap Floppy Drive Enabled: floppy A&B will be swapped. Disabled(default): floppy A&B will be not swapped.

#### Boot Up Floppy Seek

BIOS will determine if the floppy disk drive is 40 or 80 tracks. 360k type is 40 tracks while 720K/ 1.2M and 1.44M are all 80 tracks. Default value is **"Disabled."** 

Boot Up Numlock Status :On(default) :Off

Gate A20 Option :Normal (default) :Fast

#### Typematic Rate Setting

This determines the typematic rate.

Enabled: enable typematic rate and typematic delay programming.

**Disabled** (default): disable typematic rate and typematic delay programming. The system bios will use default value of this 2 items and the default is controlled by keyboard.

#### Typematic Rate(Chars/Sec)

6: 6 Characters Per Second(default) 8: 8 Characters Per Second 10: 10 Characters Per Second 12: 12 Characters Per Second 15: 15 Characters Per Second 20: 20 Characters Per Second 24: 24 Characters Per Second 30: 30 Characters Per Second **Typematic Delay (Msec)** 

This is the interval between the first and second character displayed.

- **250** : 250 msec (default)
- **500** : 500 msec
- **750** : 750 msec
- 1000 :1000 msec

#### **Security Option**

:Setup (default)--- security protection in CMOS setup menu Setting password in BIOS CMOS "Supervisor Password" or User Password," the user needs to key in password if entering BIOS CMOS setup. :System---security protection in system boot-up & BIOS setup This function secures the system under system boot-up and BIOS setup.

#### PCI/VGA Pallette Snoop

**Enabled:** it allows you to install an enhanced graphics adapter card. **Disabled (default):** If your graphics adapter card does not support the pallette snoop function, please set at **Disabled** to avoid system malfunction.

#### OS Select For DRAM> 64MB

This option is especially set for OS2 operating system. Set "OS2" for RAM memory over 64MB and set "Non-OS2" for other operating systems like Windows® 95/98 or NT.

#### :Non-OS2 (default) :OS2

:0:

#### Video BIOS Shadow

It determines whether video BIOS will be copied to RAM. However, it is optional from chipset design. Video shadow will increase the video speed.

Enabled : Video Shadow is enabled (default)

Disabled: Video Shadow is disabled

C8000-CBFFF Shadow, CC000-CFFF Shadow, D0000-D3FFF Shadow: D4000-D7FFF Shadow, D8000-DBFFF Shadow, DC000-DFFF Shadow

These are categories determining whether optional ROM will be copied to RAM by 16KB or 32KB per unit and the size depends on chipset.

:Enabled

:Disabled(default)

### 3-4 Chipset Features Setup

| BOM PCI/IZA BIOZ (ZA69EL1P)<br>Chipset pratubes setup<br>Avabb Suptwabe, inc.                                                                                                    |                                                                                                    |  |  |  |
|----------------------------------------------------------------------------------------------------|----------------------------------------------------------------------------------------------------|--|--|--|
| Auta Canfiguretian : Descript<br>EDG DBAM Speed Selection : 60ms<br>EDG CARXE MP Weit State : Z<br>EDG CARXE MP Weit State : Z<br>EDG BARXE Weit State : 1<br>SDBAM BAS-to-CAS Belay : 3<br>SDBAM BAS-recharge Time : 3<br>SDBAM CAS Latercy Time : Auta<br>SDBAM Frecharge Cantrol : Disebled<br>DBAM Data Integrity Mode : Nan-ECC<br>System HOS Cacheeble : Enabled<br>DBAM Data Integrity Mode : Nan-ECC<br>System HOS Cacheeble : Enabled<br>Uidea BAM Cacheeble : Enabled<br>Uidea BAM Cacheeble : Enabled<br>Uidea BAM Cacheeble : Disebled<br>Bit L/O Becavery Time : 1<br>16 Bit L/O Becavery Time : 1<br>Memory Hale At 15M-16M : Disebled<br>Deleyed Trensaction : Disebled<br>AGP Aperture Size (MB) : 256 | CPU Speed : 233Mbx(66×3.5)<br>CPU Werning Temperature : Disabled<br>Current CPU Temperature :<br>Current CPUTMM1 Speed :<br>Current Uin3(U) :<br>Current Uin3(U) :<br>Current Uin3(U) :<br>Current Uin3(U) :<br>Current Uin3(U) :<br>Current Udd(U) :<br>Shutdown Temperature : 60°C/140°F<br>ESC : Quit †↓++ : Select Item<br>F1 : HeIp PU/FD/+/- : Modify<br>F5 : Old Values (Shift)FZ : Color<br>F7 : Loed Setup Defaults |  |  |  |

#### Auto configuration

BIOS will automatically detect the CPU speed and will auto-configurate the bus frequency, DRAM speed, cache and read/write cycle. :Enabled (default) :Disabled

EDO DRAM Speed Selection

:60ns (default) :50ns

#### SDRAM RAS- to- CAS Delay

This controls the DRAM page miss and row miss leadoff timing. : 2 : 3 (default)

#### SDRAM RAS Precharge Time

SDRAM precharge time by RAS.
2
3 (default)

### SDRAM CAS Latency Time

:Auto (default) :2 :3

SDRAM Precharge Control :Enabled :Disabled (default)

DRAM Data Integrity Mode :Non-ECC (default) :ECC

System BIOS cacheable Define whether system BIOS area cacheable or not. :Enabled (default) :Disabled

*Video BIOS cacheable--- to de*fine whether video BIOS area cacheable or not. **:Enabled** (default) **:Disabled** 

#### Video RAM Cacheable

**:Enabled** --- allows caching of the video RAM, resulting in better system performance. However, if any program writes to this memory area, a system error may occur.

:Disabled (default)

#### 8 Bit I/O Recovery Time:

This field defines the recovery time from 1 to 8 for 8-bit I/O.

#### 16 Bit I/O Recovery Time:

To define the recovery time from 1 to 4 for 16-bit I/O.

*Memory Hole At 15M-16M:* this field enable a memory hole in main memory space. CPU cycles matching an enabled hole are passed on to PCI bus. **:Enabled :Disabled** (default)

#### AGP Aperture Size (MB)

To select the size of the Accelerated Graphics Port (AGP) aperture is a portion of the PCI memory address range dedicated for graphics memory address space. Host cycles that hit the aperture range are forwarded to the AGP without any translation.

:256M (default) :128M, 64M, 32M, 16M, 8M, 4M

*CPU speed* Please refer to page 10 "2-2 CPU speed setup" for details.

#### **CPU** Warning Temperature

This function is CPU over-heat alarm. Select either of the below temperature will give an alarm when CPU temperature is over-heated. :Disabled :50\_C/122\_F, 53\_C/127\_F, 56\_C/133\_F, 60\_C/140\_F, 63\_C/145\_F, 66\_C/151\_F, 70\_C/158\_F

# *Current CPU Temperature, Current CPUFan1 speed/CPUFan2 speed/ Current Vin3(V)/ Vin1(V)/VIN(2)/Vdd(V):*

System will automatically detect the above items and show the status.

#### Shutdown Temperature

System will shut down automatically when CPU temperature is over the appointd temperature. Below is the boundary which system gives alarm :60<sup>o</sup> C/140<sup>o</sup>F (default) :65<sup>o</sup> C/149<sup>o</sup>F, 70<sup>o</sup> C/158<sup>o</sup>F, 75<sup>o</sup> C/167<sup>o</sup>F

### 3-5 Power Management Setup

| BON FCI/ISA BIOS (ZAGJELLF)<br>Fower management setup<br>Award Software, inc.                                                                                                    |                                                                                                    |  |  |  |
|----------------------------------------------------------------------------------------------------|----------------------------------------------------------------------------------------------------|--|--|--|
| ACFI function : Descent<br>Fower Management : Min Saving<br>FM Control by AFM : Yes<br>Uideo Off Mathad : DFMS<br>Uideo Off After : Suspend<br>MODEN Use ISQ : S<br>Doze Mode : Dischle<br>Standby Mode : Dischle<br>Standby Mode : Dischle<br>HDD Fower Down : Dischle<br>Throtile Buty Cycle : 62.5%<br>FCI/VEA Act-Monitor : Dischled<br>Soft-Off by FWS-BTTM : Instant-Off<br>CPUFNM Off In Suspend : Dischled<br>FowerUn hy Bing : Dischled | ••• Beloed Globel Timer Events •••<br>IBQ13-7,9-151,NMI : Disabled<br>Primery IDE 6 : Disabled<br>Secondary IDE 6 : Disabled<br>Secondary IDE 6 : Disabled<br>Secondary IDE 1 : Disabled<br>Secondary IDE 1 : Disabled<br>Flappy Disk : Disabled<br>Seriel Fort : Disabled<br>Perellel Fort : Disabled |  |  |  |
| Bogune by Alers : Dischled<br>Heke Up Os LAM : Enchled<br>IBQ 8 Breck Suspend : Dischled                                                                                                    | ESC : Quit fi++ : Select Item<br>F1 : Help FU/FD/+/- : Modify<br>F5 : Old Velues (Shift)F2 : Calar<br>F7 : Land Setup Defeults                                                                                                    |  |  |  |

ACPI function :Disabled (default) :Enabled

Power Management
:User Define(default)--users can configure their own power management
:Min Saving
:Max Saving
:Disabled

#### PM Control By APM

No: system BIOS will ignore APM.

**Yes** (default) : system BIOS will wait for APM's prompt before it enter any PM mode, e.g. Doze, standby or suspend.

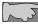

*Note 1: if APM is installed, and there is a task running, even if the timer is time out, the APM will not prompt the BIOS to put the system into any power saving mode!* 

**Note2:** If APM is not installed, this option has no effect.

Video Off Method :DPMS (default), Blank Screen, V/H Sync+Blank

MODEM Use IRQ :3(default), 4, 5, 7, 9,10,11,NA

Soft-Off by PWRBTN
:Instant-off
: Delay 4 sec
This allows the user to set the soft-off power button to turn off the system or set to "4 seconds" holding the power and system will shut down in 4 seconds.

HDD Power Down :Disabled (default), 1 min--- 15 min.

Doze Mode :Disabled (default), 1 min --- 1 hour

Suspend mode :Disabled(default) , 1 min --- 1 hour Modem Ring Resume

Enabled: modem ring on function--- system can be turned on through modem. **Disable** (default): disble this function

Note: this function only works when the system is turned off from Windows mode, and Doze mode will not function.

*RTC Alarm Resume:* auto power on at the appointed date and time.

Enabled: key in the date of current month and time of the day. System will turn on then.

Disable (default) : disble this function.

Note: this function only works when the system is turned off in Windows made and Data in the system is turned off in Windows mode, and Doze mode will not function.

**Primary INTR** 

:on (default)

Select "on," it adds the following functions, "IRQ3 (COM2)- IRQ15 (Reserved)."

#### :off

Select "off," "IRQ3 (COM2)- IRQ15 (Reserved)" will not show.

| BUM FCI/ISA BIOS (2469EL17)<br>PMP/FCI COMFIGUBATION<br>Avaed Suftwark, INC.                                                                                                    |                                                                                                    |  |  |  |  |
|----------------------------------------------------------------------------------------------------|----------------------------------------------------------------------------------------------------|--|--|--|--|
| PMP OS Instelled : 205<br>Besources Controlled By : Manuel<br>Besot Configuration Date : Dischled<br>IHQ-3 essigned to : PCI/ISA PmP<br>IHQ-4 essigned to : PCI/ISA PmP<br>IHQ-5 essigned to : PCI/ISA PmP<br>IHQ-7 essigned to : PCI/ISA PmP<br>IHQ-10 essigned to : PCI/ISA PmP<br>IHQ-11 essigned to : PCI/ISA PmP<br>IHQ-12 essigned to : PCI/ISA PmP<br>IHQ-15 essigned to : PCI/ISA PmP<br>IHQ-15 essigned to : PCI/ISA PmP<br>IHQ-15 essigned to : PCI/ISA PmP<br>IHQ-15 essigned to : PCI/ISA PmP<br>IHQ-16 essigned to : PCI/ISA PmP<br>IHQ-15 essigned to : PCI/ISA PmP<br>IHQ-16 essigned to : PCI/ISA PmP<br>IHQ-17 essigned to : PCI/ISA PmP<br>IHQ-18 essigned to : PCI/ISA PmP<br>IHQ-19 essigned to : PCI/ISA PmP | Acaign IBQ For VGA : Enchlad<br>Slat 1 Use IBQ Ma. : Auta<br>Slat 2 Use IBQ Ma. : Auta<br>Slat 3 Use IBQ Ma. : Auta<br>Slat 4 Use IBQ Ma. : Auta<br>Used MEN beso eddr : N/A<br>Acaign IBQ For USB : Enchlad |  |  |  |  |
| DMM-1 exxigned to : PCI/IAA PnP<br>DMM-3 exxigned to : PCI/IAA PnP<br>DMM-5 exxigned to : PCI/IAA PnP<br>DMM-6 exxigned to : PCI/IAA PnP<br>DMM-7 exxigned to : PCI/IAA PnP                                                                                                    | ENC : Quit 14++ : Select Item<br>Fi : Help FU/FD/+/- : Modify<br>F5 : GId Veluem (Shift)FZ : Calor<br>F7 : Loed Setup Defeults                                                                               |  |  |  |  |

DND / DCI Configuration Satur

26

#### **PNP OS Installed**

:No(default) OS will not recognize PnP devices. :Yes OS will arrange the setup of PnP devices.

#### **Resources Controlled By**

:Manual(default) The table will show the below items: "Reset Configuration Data, IRQ-3 assigned to, DMA-0 assigned to." The user can adjust the shown items as required.

#### :Auto

The table will not show the above items, and the system will automatically assign the above setup.

#### **Reset Configuration Data**

:Disabled(default)

**:Enabled---** to reset **"Extended System Configuration Data(ESCD)** when you exit setup if you have installed a new add-on card and the system reconfiguration has caused such a serious conflict that the operating system can not boot up.

IRQ-3 Assigned To---- IRQ-15 Assigned To : PCI/ISA PnP(default) : Legacy ISA

DMA-0 Assigned To--- DMA-7 Assigned To : PCI/ISA PnP(default) : Legancy ISA

Assign IRQ for VGA :Enable (default) :Disable

Assign IRQ for USB :Enable (default) :Disable

## **3-7** Integrated Peripherals

| BOT PCI/ISA BIOS (ZA69EL1F)<br>Integrated Peripherals<br>Avail Softwar, Inc.                                                                                                    |                                                                                                    |  |  |  |
|----------------------------------------------------------------------------------------------------|----------------------------------------------------------------------------------------------------|--|--|--|
| IDE HOD Block Made : CM<br>IDE Frimery Mester FIG : Aut<br>IDE Frimery Slave FIG : Aut<br>IDE Secondary Mester FIG : Aut<br>IDE Secondary Mester UDMA : Aut<br>IDE Frimery Slave UDMA : Aut<br>IDE Frimery Slave UDMA : Aut<br>IDE Secondary Mester UDMA: Aut<br>IDE Secondary Slave UDMA: Aut<br>IDE Secondary Slave UDMA: Aut<br>IDE Secondary FI IDE: Ene<br>Un-Chip Frimery FCI IDE: Ene<br>USB Reghered Support : Its<br>Init Display First : AGP | a Perellel Port Mode :<br>a ECP Mode Use DMP : 3<br>a<br>a<br>a<br>a<br>b<br>a<br>bled<br>bled<br>ebled |  |  |  |
| EBC input clock : 6 M<br>Ombaærd FDC Controller : Ene<br>Ombaærd Seriel Fort 1 : 3F8<br>Ombaærd Seriel Fort 2 :<br>UB2 Made :<br>UB2 Made : Hel                                                                                                    | /1204 F1 : Heip FU/FD/+/- : Modify<br>P5 : Gid Velues (Shift)72 : Color<br>T7 : Lond Sctup Defeuits     |  |  |  |

#### IDE HDD Block Mode

This feature enhances hard disk performance by making multi sector transfer instead of one sector per transfer. Most of IDE drivers, except very early designs ,can use this feature.

:Enabled (default) :Disabled

#### IDE Primary Master PIO/ IDE Primary Slave PIO

This feature detects your primary master hard disk device. :Auto (default) :Mode 0,1,2,3,4

#### IDE Secondary Master PIO/ IDE Secondary Slave PIO

This feature detects your secondary master hard disk device. :Auto (default) :Mode 0,1,2,3,4

*On-Chip Primary PCI IDE :* select use chip support primary PCI IDE. : Enabled (default)

: Disabled

*On-Chip secondary PCI IDE:* select use chip support secondary PCI IDE. : Enabled (default)

: Disabled

: Disabled

#### **USB Keyboard Support**

**:Enabled** (select "Enabled" if the system uses a USB keyboard) **:Disabled** (default)

# Init Display First—to decide which video function (AGP or PCI) to detect first

: AGP (default)--- the system will detect the onboard "AGP" function first and then the PCI-interface VGA card .

**: PCI Slot---** the system will detect PCI-interface VGA card and then the onboard "AGP" function.

Onboard FDC Controller : Enabled (default) : Disabled

Onboard Serial Port 1 : 3F8/IRQ4 (default) : 2F8/IRQ3 : 3E8/IRQ4 : 2E8/IRQ3 : Auto : Disabled

- Onboard Serial Port 2 : 3F8/IRQ4 : 2F8/IRQ3 (default) : 3E8/IRQ4 : 2E8/IRQ3 : Auto
- : Disabled

**Onboard Parallel Port** 

: 378/IRQ7 (default)

: 3BC/IRQ7

: 278H/IRQ5

: Disabled

#### Parallel Port Mode

| SPP (Default) |                                                  |
|---------------|--------------------------------------------------|
| EPP           |                                                  |
| ЕСР           | Choosing this item, there is another line shown: |
|               | ECP Mode Use DMA: 3(default) / 1                 |
| ECP+EPP       | Choosing this item, another line is shown:       |
|               | ECP Mode Use DMA: 3(default) / 1                 |

### **3-8** Supervisor/User Password

The "Supervisor/User Password setting" utility sets the security protection. There are two kinds of password functions in the setup menu : one is "Supervisor Password," and the other is "User Password." Their difference is:

Supervisor Password: this function allows you the right to change the options of setup menu.

User Password: this function only allows you to enter the setup menu but not to change the options of the setup menu except "USER PASSWORD," "SAVE & EXIT SETUP," and "EXIT WITHOUT SAVING."

1. How to set "Supervisor Password" & "User Password"

The setup of "Supervisor Password" and "User Password" have the same steps.

#### Step 1: Enter Password

Press **<Enter>** after appointing the password.

| 100 MELAN 100 CONCLE)<br>Con unde acture<br>Lan unde acture |                                 |  |  |  |  |
|-------------------------------------------------------------|---------------------------------|--|--|--|--|
|                                                             |                                 |  |  |  |  |
| 3306 FINTER STOP                                            |                                 |  |  |  |  |
| CICHT BIADD BAR                                             |                                 |  |  |  |  |
| 1940 Haising Stat                                           | THE RED AND MADE THE            |  |  |  |  |
| IN THE REPORT OF THE PASS                                   | SWORD:                          |  |  |  |  |
|                                                             |                                 |  |  |  |  |
| Nos I (kit<br>729 I Gree & Juli Gateg                       | † i + + Salast Rue<br>(Bilt) II |  |  |  |  |

#### Step 2: Confirm Password

Typing the password again and pressing **<Enter>**.

| (1)()()()()()()()()()()()()()()()()()() | Chillen Chil Carp Distriction Mathematic |  |  |  |  |
|-----------------------------------------|------------------------------------------|--|--|--|--|
| 100 Ex100 STOP                          |                                          |  |  |  |  |
| CINET PROFE STR                         | UNA 2105/00                              |  |  |  |  |
| 1942) (Salating 2020)                   |                                          |  |  |  |  |
| CONFIRM P                               | ASSWORD:                                 |  |  |  |  |
| THE REP AND                             | <b>,</b>                                 |  |  |  |  |
|                                         | INTE WIDDER AND INC                      |  |  |  |  |
| The I Guit ( J + +                      |                                          |  |  |  |  |

**Note:** If you forget password, please clear CMOS. (refer to jumper RTC1 CMOS status )

#### Step 3: Set "Security Option" in "BIOS Features Setup"

After setting password, enter "Security Option" in "BIOS Features Setup." There are 2 options "Setup" & "System." "Setup" secures CMOS setup. "System" secures PC sytem and password is required during system boot- up and CMOS setup..

#### 2. How to Disable "Supervisor Password" & "User Password"

Step 1: Go to CMOS Setup Menu (need to key in password first)

#### Setp 2: Enter "Supervisor Password" or "User Password"

After enter, it shows "Enter Password." Press the **<Enter>** key instead of entering a new password when "ENTER PASSWORD" appears. It will inform "PASSWORD DISABLED PRESS ANY KEY TO CONTINUNE." Pess any key as instructed to disable password.

| 1000 RCF/200 1000 (1000CLC)<br>Cipie and First Ins<br>Cipie and First Ins        |                                |  |  |  |  |  |
|----------------------------------------------------------------------------------|--------------------------------|--|--|--|--|--|
| 2010-00 COI 202                                                                  | 177 <b>1 10 10 10 10 10</b> 10 |  |  |  |  |  |
| 3300 Eberman State                                                               |                                |  |  |  |  |  |
| CHARTER PROPERTY INTO A                                                          |                                |  |  |  |  |  |
|                                                                                  |                                |  |  |  |  |  |
| PASSWORI                                                                         | D DISABLED!!!                  |  |  |  |  |  |
| PRESS ANY KEY TO CONTINUE                                                        |                                |  |  |  |  |  |
|                                                                                  |                                |  |  |  |  |  |
|                                                                                  |                                |  |  |  |  |  |
| Nos - Cult f i + + : Sulert Rom<br>216 - Nos à Buit Setuy Chilt X2 - Caugo Culor |                                |  |  |  |  |  |

## **3-9 IDE HDD Auto Detection**

| BOM PCI/IZA BIOS<br>CMOS SETUP UTILITY<br>ANABD SOFTWARE, INC. |                 |           |                   |                   |               |              |             |
|----------------------------------------------------------------|-----------------|-----------|-------------------|-------------------|---------------|--------------|-------------|
| imary Maste<br>imary Slave<br>econdary Ma                      | er:<br>ster:    | SIZE C    | CYLS H            | EAD PRECC         | OMP LAI       | NDZ SECT     | FOR MODE    |
| econdary Sla                                                   |                 | ter Optic | on (N: Sk         | ip): N            |               |              |             |
| Select Prim                                                    |                 | ter Optic | on (N: Sk<br>HEAD | ip): N<br>PRECOMP | LANDZ         | SECTOR       | MODE        |
| Select Prim                                                    | ary Mas         |           |                   | • '               | LANDZ<br>8893 | SECTOR<br>63 | MODE<br>LBA |
| Select Prim<br>OPTIONS                                         | ary Mas<br>SIZE | CYLS      | HEAD              | • '               | 2.1.02        |              |             |

The **"IDE HDD AUTO DETECTION"** utility is a very useful tool especially when you do not know which kind of hard disk type you are using. You can use this utility to detect the correct disk type installed in the system automatically or you can set hard disk type to auto in the standard CMOS setup. You don't need the **"IDE HDD Aauto Detection"** utility. The BIOS will auto-detect the hard disk size and model on display during post. The Award® BIOS supports 3 HDD modes: NORMAL, LBA & LARGE.

#### 1. Normal mode

Generic access mode in which neither the BIOS nor the IDE controller will make any transformations during accessing.

The maximum number of cylinders, head & sectors for normal mode are **1024**, **16 & 63**.

| No | o. Cylinder    | (1024) |
|----|----------------|--------|
| Х  | No. Head       | (16)   |
| Х  | No. Sector     | (63)   |
| X  | No. Per Sector | (512)  |
|    |                | 528 MB |

If user set this HDD to normal mode, the maximum accessible HDD size will be 528 MB even though its physical size may be greater than that!

#### 2. LBA (Logical Block Addressing) Mode

A new HDD accessing method to overcome the 528 MB bottleneck. The number of cylinders, heads & sectors shown in setup may not be the number physically contained in the HDD. During HDD accessing, the ide controller will transform the logical address described by sector, head & cylinder into its own physical address inside the HDD.

The maximum HDD size supported by LBA mode is 8.4 GB which is obtained by the following formula:

|   | No. Cylinder         | (1024) |
|---|----------------------|--------|
| Х | No. Head             | (255)  |
| Х | No. Sector           | (63)   |
| Χ | No. Bytes Per Sector | (512)  |
|   |                      | 8.4 GB |

#### 3. Large Mode

Extended HDD access mode supported by Award® software. Some IDE HDDs contain more than 1024 cylinder without LBA support (in some cases, user do not want LBA). The Award® BIOS provides another alternative to support these kinds of large mode:

| Cyls. | Head | Sector | Mode   |
|-------|------|--------|--------|
| 1120  | 16   | 59     | NORMAL |
| 560   | 32   | 59     | LARGE  |

BIOS tricks DOS (or other OS) that the number of cylinders is less than 1024 by dividing it by 2. At the same time, the number of heads is multiplied by 2. A reverse transformation process will be made inside int 12h in order to access the right HDD address the right HDD address!

#### 4. Maximum HDD Size:

|   | No. Cylinder         | (1024) |
|---|----------------------|--------|
| Х | No. Head             | (32)   |
| Х | No. Sector           | (63)   |
| Χ | No. Bytes Per Sector | (512)  |
|   | -                    | 1 GB   |

To support LBA or large mode of HDDs, there must be some

softwares involved. All these softwares are located in the Award® HDD service routine (int 13h). It may be failed to access a HDD with LBA (large) mode selected if you are running under an perating system which replaces the whole int 13h. Unix operating systems do not support either LBA or large and must utility the standard mode. Unix can support drives larger than 528MB.

## **3-10 Load Setup Defaults**

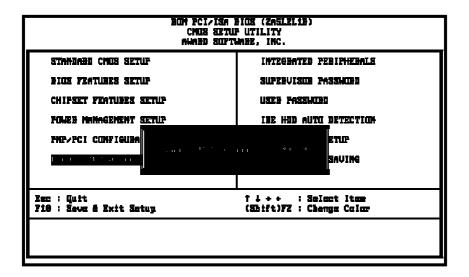

"Load Setup Defaults" loads optimized settings which are stored in the BIOS ROM. The auto-configured settings only affect "BIOS Features Setup" and "Chipset Features Setup" screens. There is no effect on the standard CMOS setup. To use this feature, highlight it on the main screen and press the <Enter> key. A line will appear on screen asking if you want to load the setup default values. Press the <Y> key and then press the <Enter> key. The setup defaults will then load. Press <N> if you don't want to

## 3-11 Save & Exit Setup

The **"Save & Exit Setup"** option will bring you back to boot up procedure with all the changes, you have made which are recorded in the CMOS RAM.

| BOM FCI/ISA BIOS (ZA5LEL1))<br>CMOS SETUP UTILITY<br>AWABD SOPTWARE, INC. |                                                |  |  |
|---------------------------------------------------------------------------|------------------------------------------------|--|--|
| STANDARD CHUS SETUP                                                       | INTEGRATED PERIPHERALS                         |  |  |
| BIOS FENTURES SETUP                                                       | Supervisor possword                            |  |  |
| CHIPSET FEATURES SETUP                                                    | user Passierd                                  |  |  |
| Power Mniagement <u>Setup</u>                                             | IDE HDD AUTU DETECTION                         |  |  |
| FNF/PCI CONFIGUER                                                         |                                                |  |  |
| LOAD SETUP DEFAUL                                                         | SUING                                          |  |  |
| Esc : Quit<br>F10 : Save & Exit Setup                                     | ↑↓++ : Select Item<br>(Shift)7Z : Chenge Calar |  |  |
|                                                                           |                                                |  |  |

## 3-12 Quit Without Saving

| BOH FCI/ISA BIOS (2ASLEL18)<br>CMOS SETUP UTILITY<br>Awabi Software, Inc. |                                                                                                    |  |  |  |
|---------------------------------------------------------------------------|----------------------------------------------------------------------------------------------------|--|--|--|
| Standabi Chus Setup                                                       | INTEGRATED PEBIPHEBALS                                                                                           |  |  |  |
| BIOS FEATURES SETUR                                                       | SUPERVISUE FASSAURD                                                                                              |  |  |  |
| CHIPSET FEATURES SETUP                                                    | user passion                                                                                                    |  |  |  |
| POWER MININGEMENT SETUP                                                   | IDE HDI AUTO DETECTION                                                                                           |  |  |  |
| PNF/PCI CONFIGURA<br>LOAD SETUP DEFAUL                                    | a so a contra de la contra de la contra de la contra de la contra de la contra de la contra de la contra de la c |  |  |  |
| Esc : Quit<br>F10 : Save é Exit Setup                                     | †↓++ : Salaat Itee<br>(Shift)FZ : Chenge Calar                                                                   |  |  |  |
|                                                                           |                                                                                                    |  |  |  |

The "Quit Without Saving" option will bring you back to normal boot up procedure without saving any data into CMOS RAM. All of the old data in the CMOS will not be destroyed.

## Chapter 4 Appendix

## 4-1 Memory Map

| Address range | Size | Description                                        |
|---------------|------|----------------------------------------------------|
| 00000-7FFFF   | 512K | Conventional memory                                |
| 80000-9FBFF   | 127K | Extended conventional memory                       |
| 9FC00-9FFFF   | 1K   | Extended BIOS data area if PS/2 mouse is installed |
| A0000-C7FFF   | 160K | Available for hi DOS memory                        |
| C8000-DFFFF   | 96K  | Available for hi DOS memory and adapter ROMs       |
| E0000-EEFFF   | 60K  | Available for UMB                                  |
| EF000-EFFFF   | 4K   | Video service routine for monochrome & CGA adapter |
| F0000-F7FFF   | 32K  | BIOS CMOS setup utility                            |
| F8000-FCFFF   | 20K  | BIOS runtime service routine (2)                   |
| FD000-FDFFF   | 4K   | Plug and play escd data area                       |
| FE000-FFFFF   | 8K   | BIOS runtime service routine (1)                   |

## 4-2 I/O Map

| 000-01FDMA controller (master)020-021Interrupt controller (master)022-023Chipset control registers. I/o posts040-05FTimer control registers060-06FKeyboard interface controller (8042)070-07FRTC ports & CMOS I/O ports080-09FDMA register0A0-0BFInterrupt controller (slave)0C0-0DFDMA controller (slave)0F0-0FFMath coprocessor1F0-1FBHard disk controller278-27FParallel port 22B0-2DFGraphics adapter controller2F8-2FFSerial port 2360-36FNetwork ports378-37FParallel port 13B0-3BFMonochrome & parallel port adapter3C0-3CFEGA adapter3F0-3F7Floppy disk controller3F8-3FFSerial port-1 |         |                                      |
|----------------------------------------------------------------------------------------------------|---------|--------------------------------------|
| 022-023Chipset control registers. I/o posts040-05FTimer control registers060-06FKeyboard interface controller (8042)070-07FRTC ports & CMOS I/O ports080-09FDMA register0A0-0BFInterrupt controller (slave)0C0-0DFDMA controller (slave)0F0-0FFMath coprocessor1F0-1FBHard disk controller278-27FParallel port 22B0-2DFGraphics adapter controller2F8-2FFSerial port 2360-36FNetwork ports378-37FParallel port 13B0-3BFMonochrome & parallel port adapter3C0-3CFEGA adapter3F0-3F7Floppy disk controller                                                                                       | 000-01F | DMA controller (master)              |
| 040-05FTimer control registers060-06FKeyboard interface controller (8042)070-07FRTC ports & CMOS I/O ports080-09FDMA register0A0-0BFInterrupt controller (slave)0C0-0DFDMA controller (slave)0F0-0FFMath coprocessor1F0-1FBHard disk controller278-27FParallel port 22B0-2DFGraphics adapter controller2F8-2FFSerial port 2360-36FNetwork ports378-37FParallel port 13B0-3BFMonochrome & parallel port adapter3C0-3CFEGA adapter3F0-3F7Floppy disk controller                                                                                                    | 020-021 | Interrupt controller (master)        |
| 060-06FKeyboard interface controller (8042)070-07FRTC ports & CMOS I/O ports080-09FDMA register0A0-0BFInterrupt controller (slave)0C0-0DFDMA controller (slave)0F0-0FFMath coprocessor1F0-1FBHard disk controller278-27FParallel port 22B0-2DFGraphics adapter controller2F8-2FFSerial port 2360-36FNetwork ports378-37FParallel port 13B0-3BFMonochrome & parallel port adapter3C0-3CFEGA adapter3F0-3F7Floppy disk controller                                                                                                    | 022-023 | Chipset control registers. I/o posts |
| 070-07FRTC ports & CMOS I/O ports080-09FDMA register0A0-0BFInterrupt controller (slave)0C0-0DFDMA controller (slave)0F0-0FFMath coprocessor1F0-1FBHard disk controller278-27FParallel port 22B0-2DFGraphics adapter controller2F8-2FFSerial port 2360-36FNetwork ports378-37FParallel port 13B0-3BFMonochrome & parallel port adapter3C0-CDFCGA adapter3F0-3F7Floppy disk controller                                                                                                    | 040-05F | Timer control registers              |
| 080-09FDMA register0A0-0BFInterrupt controller (slave)0C0-0DFDMA controller (slave)0F0-0FFMath coprocessor1F0-1FBHard disk controller278-27FParallel port 22B0-2DFGraphics adapter controller2F8-2FFSerial port 2360-36FNetwork ports378-37FParallel port 13B0-3BFMonochrome & parallel port adapter3C0-3CFEGA adapter3F0-3F7Floppy disk controller                                                                                                    | 060-06F | Keyboard interface controller (8042) |
| 0A0-0BFInterrupt controller (slave)0C0-0DFDMA controller (slave)0F0-0FFMath coprocessor1F0-1FBHard disk controller278-27FParallel port 22B0-2DFGraphics adapter controller2F8-2FFSerial port 2360-36FNetwork ports378-37FParallel port 13B0-3BFMonochrome & parallel port adapter3C0-3CFEGA adapter3F0-3F7Floppy disk controller                                                                                                    | 070-07F | RTC ports & CMOS I/O ports           |
| 0C0-0DFDMA controller (slave)0F0-0FFMath coprocessor1F0-1FBHard disk controller278-27FParallel port 22B0-2DFGraphics adapter controller2F8-2FFSerial port 2360-36FNetwork ports378-37FParallel port 13B0-3BFMonochrome & parallel port adapter3C0-3CFEGA adapter3D0-CDFCGA adapter3F0-3F7Floppy disk controller                                                                                                    | 080-09F | DMA register                         |
| 0F0-0FFMath coprocessor1F0-1FBHard disk controller278-27FParallel port 22B0-2DFGraphics adapter controller2F8-2FFSerial port 2360-36FNetwork ports378-37FParallel port 13B0-3BFMonochrome & parallel port adapter3C0-3CFEGA adapter3D0-CDFCGA adapter3F0-3F7Floppy disk controller                                                                                                    | 0A0-0BF | Interrupt controller (slave)         |
| 1F0-1FBHard disk controller278-27FParallel port 22B0-2DFGraphics adapter controller2F8-2FFSerial port 2360-36FNetwork ports378-37FParallel port 13B0-3BFMonochrome & parallel port adapter3C0-3CFEGA adapter3D0-CDFCGA adapter3F0-3F7Floppy disk controller                                                                                                    | 0C0-0DF | DMA controller (slave)               |
| 278-27FParallel port 22B0-2DFGraphics adapter controller2F8-2FFSerial port 2360-36FNetwork ports378-37FParallel port 13B0-3BFMonochrome & parallel port adapter3C0-3CFEGA adapter3D0-CDFCGA adapter3F0-3F7Floppy disk controller                                                                                                    | 0F0-0FF | Math coprocessor                     |
| 2B0-2DFGraphics adapter controller2F8-2FFSerial port 2360-36FNetwork ports378-37FParallel port 13B0-3BFMonochrome & parallel port adapter3C0-3CFEGA adapter3D0-CDFCGA adapter3F0-3F7Floppy disk controller                                                                                                    | 1F0-1FB | Hard disk controller                 |
| 2F8-2FFSerial port 2360-36FNetwork ports378-37FParallel port 13B0-3BFMonochrome & parallel port adapter3C0-3CFEGA adapter3D0-CDFCGA adapter3F0-3F7Floppy disk controller                                                                                                    | 278-27F | Parallel port 2                      |
| 360-36FNetwork ports378-37FParallel port 13B0-3BFMonochrome & parallel port adapter3C0-3CFEGA adapter3D0-CDFCGA adapter3F0-3F7Floppy disk controller                                                                                                    | 2B0-2DF | Graphics adapter controller          |
| 378-37FParallel port 13B0-3BFMonochrome & parallel port adapter3C0-3CFEGA adapter3D0-CDFCGA adapter3F0-3F7Floppy disk controller                                                                                                    | 2F8-2FF | Serial port 2                        |
| 3B0-3BFMonochrome & parallel port adapter3C0-3CFEGA adapter3D0-CDFCGA adapter3F0-3F7Floppy disk controller                                                                                                    | 360-36F | Network ports                        |
| 3C0-3CF     EGA adapter       3D0-CDF     CGA adapter       3F0-3F7     Floppy disk controller                                                                                                    | 378-37F | Parallel port 1                      |
| 3D0-CDF         CGA adapter           3F0-3F7         Floppy disk controller                                                                                                    | 3B0-3BF | Monochrome & parallel port adapter   |
| 3F0-3F7 Floppy disk controller                                                                                                    | 3C0-3CF | EGA adapter                          |
|                                                                                                    | 3D0-CDF | CGA adapter                          |
| 3F8-3FF Serial port-1                                                                                                    | 3F0-3F7 | Floppy disk controller               |
|                                                                                                    | 3F8-3FF | Serial port-1                        |

## 4-3 Time & DMA Channels Map

| Time map:     | Timer channel 0 system timer interrupt<br>Timer channel 1 DRAM refresh request<br>Timer channel 2 speaker tone generator                                                                                                    |
|---------------|----------------------------------------------------------------------------------------------------|
| Dma channels: | DMA channel 0 available<br>DMA channel 1 onboard ecp (option)<br>DMA channel 2 floppy disk (smc chip)<br>DMA channel 3 onboard ECP (default)<br>DMA channel 4 cascade for dma controller 1<br>DMA channel 5 available<br>DMA channel 6 available<br>DMA channel 7 available |

## 4-4 Interrupt Map

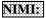

non-maskable interrupt

#### IRQ(H/W):

0 system timer interrupt from timer 0 1 keyboard output buffer full 2 cascade for IRQ 8-15 3 serial port2 4 serial port1 5 parallel port 2 6 floppy disk (smc chip) 7 parallel port 1 8 RTC clock 9 available 10 available 11 available 12 PS/2 mouse 13 math coprocessor 14 onboard hard disk (ide1) channel 15 onboard hard disk (ide2) channel

## 4-5 RTC & CMOS RAM Map

RTC & CMOS :

- 00 seconds
- 01 second alarm
- 02 minutes
- 03 minutes alarm
- 04 hours
- 05 hours alarm
- 06 day of week
- 07 day of month
- 08 month
- 09 year
- 0a status register a
- 0b status register b
- 0c status register c
- 0d status register d
- 0e diagnostic status byte
- Of shutdown byte
- 10 floppy disk drive type byte
- 12 hard disk type byte
- 13 reserve
- 14 equipment type
- 15 base memory low byte
- 16 base memory high byte
- 17 extension memory low byte
- 18 extension memory high byte

19-2d

- 2e-2f
- 30 Reserved for extension memory low byte
- 31 reserved for extension memory high byte
- 32 date century byte
- 33 information flag
- 34-3f reserve
- 40-7f reserved for chipset setting data

| Туре | Cylinder | Heads | Write    | Landing | Sectors | Size  |
|------|----------|-------|----------|---------|---------|-------|
|      |          |       | Pre-comp | Zone    |         |       |
| 1    | 306      | 4     | 128      | 305     | 17      | 10MB  |
| 2    | 615      | 4     | 300      | 615     | 17      | 21MB  |
| 3    | 615      | 6     | 300      | 615     | 17      | 32MB  |
| 4    | 940      | 8     | 512      | 940     | 17      | 65MB  |
| 5    | 940      | 6     | 512      | 940     | 17      | 49MB  |
| 6    | 615      | 4     | 65535    | 615     | 17      | 21MB  |
| 7    | 462      | 8     | 256      | 511     | 17      | 32MB  |
| 8    | 733      | 5     | 65535    | 733     | 17      | 31MB  |
| 9    | 900      | 15    | 65535    | 901     | 17      | 117MB |
| 10   | 820      | 3     | 65535    | 820     | 17      | 21MB  |
| 11   | 855      | 5     | 65535    | 855     | 17      | 37MB  |
| 12   | 855      | 7     | 65535    | 855     | 17      | 52MB  |
| 13   | 306      | 8     | 128      | 319     | 17      | 21MB  |
| 14   | 733      | 7     | 65535    | 733     | 17      | 44MB  |
| 16   | 612      | 4     | 0        | 663     | 17      | 21MB  |
| 17   | 977      | 5     | 300      | 977     | 17      | 42MB  |
| 18   | 977      | 7     | 65535    | 977     | 17      | 59MB  |
| 19   | 1024     | 7     | 512      | 1023    | 17      | 62MB  |
| 20   | 733      | 5     | 300      | 732     | 17      | 31MB  |
| 21   | 733      | 7     | 300      | 732     | 17      | 44MB  |
| 22   | 733      | 5     | 300      | 733     | 17      | 31MB  |
| 23   | 306      | 4     | 0        | 336     | 17      | 10MB  |
| 24   | 977      | 5     | 0        | 925     | 17      | 42MB  |
| 25   | 1024     | 9     | 65535    | 925     | 17      | 80MB  |
| 26   | 1224     | 7     | 65535    | 754     | 17      | 74MB  |
| 27   | 1224     | 11    | 65535    | 754     | 17      | 117MB |
| 28   | 1224     | 15    | 65535    | 699     | 17      | 159MB |
| 29   | 1024     | 8     | 65535    | 823     | 17      | 71MB  |
| 30   | 1024     | 11    | 65535    | 1023    | 17      | 98MB  |

## 4-6 Award BIOS Hard Disk Type

| Туре | Cylinder | Heads | Write    | Landing | Sectors | Size  |
|------|----------|-------|----------|---------|---------|-------|
|      |          |       | Pre-comp | Zone    |         |       |
| 31   | 918      | 11    | 65535    | 1023    | 17      | 87MB  |
| 32   | 925      | 9     | 65535    | 926     | 17      | 72MB  |
| 33   | 1024     | 10    | 65535    | 1023    | 17      | 89MB  |
| 34   | 1024     | 12    | 65535    | 1023    | 17      | 106MB |
| 35   | 1024     | 13    | 65535    | 1023    | 17      | 115MB |
| 36   | 1024     | 14    | 65535    | 1023    | 17      | 124MB |
| 37   | 1024     | 2     | 65535    | 1023    | 17      | 17MB  |
| 38   | 1024     | 16    | 65535    | 1023    | 17      | 142MB |
| 39   | 918      | 15    | 65535    | 1023    | 17      | 119MB |
| 40   | 820      | 6     | 65535    | 820     | 17      | 42MB  |
| 41   | 1024     | 5     | 65535    | 1023    | 17      | 44MB  |
| 42   | 1024     | 8     | 65535    | 1023    | 17      | 68MB  |
| 43   | 809      | 6     | 65535    | 852     | 17      | 42MB  |
| 44   | 809      | 9     | 65535    | 852     | 17      | 64MB  |
| 45   | 776      | 8     | 65535    | 775     | 17      | 104MB |
| 46   | AUTO     | 0     | 0        | 0       | 0       |       |
| 47   | USER'S   | TYPE  |          |         |         |       |

## 4-7 ISA I/O Address Map

| I/O Address (HEX) | I/O device                             |
|-------------------|----------------------------------------|
| 000 - 01F         | DMA Controller 1, 8237A-5              |
| 020 - 03F         | Interrupt Controller 1, 8259A          |
| 040 - 05F         | System Timer, 8254-2                   |
| 060 - 06F         | 8742 Keyboard Controller               |
| 070 - 07F         | real-time Clock/CMOS and NMI Mask      |
| 080 - 09F         | DMA Page Register, 74LS612             |
| 0A0 - 0BF         | Interrupt Controller 2, 8259A          |
| 0C0 - 0DF         | DMA Controller 2, 8237A-5              |
| 0F0 - 0FF         | i486 Math Coprocessor                  |
| 1F0 - 1F8         | Fixed Disk Drive Adapter               |
| 200 - 207         | Game I/O                               |
| 20C - 20D         | Reserved                               |
| 21F               | Reserved                               |
| 278 - 27F         | Parallel Printer Port 2                |
| 2B0 - 2DF         | Alternate Enhanced Graphic Adapter     |
| 2E1               | GPIB Adapter 0                         |
| 2E2 - 2E3         | Data Acquisition Adapter 0             |
| 2F8 - 2FF         | Serial Port 2 (RS-232-C)               |
| 300 - 31F         | Prototype Card                         |
| 360 - 363         | PC Network (Low Address)               |
| 364 - 367         | Reserved                               |
| 368 - 36B         | PC Network (High Address)              |
| 36C - 36F         | Reserved                               |
| 378 - 37F         | Parallel Printer Port 1                |
| 380 - 38F         | SDLC, Bisynchronous 2                  |
| 390 - 393         | Cluster                                |
| 3A0 - 3AF         | Bisynchronous 1                        |
| 3B0 - 3BF         | Monochrome Display and Printer Adapter |

| I/O Address (HEX) | I/O device                     |
|-------------------|--------------------------------|
| 3C0 - 3CF         | Enhanced Graphics Adapter      |
| 3D0 - 3DF         | Color/Graphics Monitor Adapter |
| 3F0 - 3F7         | Diskette Drive Controller      |
| 3F8 - 3FF         | Serial Port 1 (RS-232-C)       |
| 6E2 - 6E3         | Data Acquisition Adapter 1     |
| 790 - 793         | Cluster Adapter 1              |
| AE2 - AE3         | Data Acquisition Adapter 2     |
| B90 - B93         | Cluster Adapter 2              |
| EE2 - EE3         | Data Acquisition Adapter 3     |
| 1390 - 1393       | Cluster Adapter 3              |
| 22E1              | GPIB Adapter 1                 |
| 2390 - 2393       | Cluster Adapter 4              |
| 42E1              | GPIB Adapter 2                 |
| 62E1              | GPIB Adapter 3                 |
| 82E1              | GPIB Adapter 4                 |
| A2E1              | GPIB Adapter 5                 |
| C2E1              | GPIB Adapter 6                 |
| E2E1              | GPIB Adapter 7                 |

## Chapter 5 Q & A

#### 5-1 Errors Messages During Power On Self Test

During **power on self test (post)**, BIOS will automatically detect the system devices. Below is the questions that users may always meet. The user may press **"Esc"** key to skip the full memory test.

#### 1. Beep sound

On power on, the system make beep sound to offer different messages. If the system is configured correctly, it prompts a short beep to show correct the devices configuration is done correctly. When VGA card and DIMM modules are not plugged well, the system makes longer and constant beep sounds.

#### 2. BIOS ROM checksum error

It indicates the checksum of the BIOS code is not right and system will always halt on power on screen. Contact the dealer to exchange a new BIOS.

#### 3. CMOS battery fails

It indicates the CMOS battery does not work. Contact the dealer to exchange a new BIOS.

#### 4. CMOS checksum error

It indicates the CMOS checksum is incorrect. Load the default values in BIOS to solve this problem. This error may result from a weak BIOS, so exchange a new BIOS if necessary.

#### 5. Hard disk initialize

#### Please wait a moment...

Some hard drives require more time to initialize.

#### 6. Hard disk install failure

The system can not find or initialize the hard drive controller or the drive. Check if the controller is set correctly. If no hard disk is installed, **"Hard drive selection"** must be set to **"none."** 

#### 7. Keyboard error or no keyboard present

This means the system can not initialize the keyboard. Check if the keyboard is plugged well and be sure no keys are pressed during POST.

#### 8. Keyboard is lock out- Unlock the key

Normally when this message comes out, check if there is anything mis-placed on the keyboard. Be sure nothing touches the keys.

#### 9. Memory test fails

There will be more information to specify the type and location of the memory error.

#### 10. Primary master hard disk fail

The BIOS find an error in the primary master hard disk drive.

#### 11. Primary slave hard disk fail

The BIOS finds an error in the primary slave hard disk drive.

#### 12. Secondary master hard disk fail

The BIOS finds an error in the secondary slave master hard disk drive.

#### 13. Secondary slave hard disk fail

The BIOS finds an error in the secondary slave IDE hard disk drive.

## 5-2 Frequently Asked Questions

Below is questions users always come out with.  ${\bf Q}$  is for question. A is for answer.

#### Q: Why can't the CPU frequency be adjusted to 100 MHz?

A: The BIOS will automatically detect the CPU frequency (66MHz or 100 MHz). Therefore, if your CPU frequency cannot be adjusted to 100 MHz, then your CPU may be 66 MHz. In BIOS "speed setup," there are other frequencies, like 75 MHz, 83 MHz, 103 MHz, 102 MHz, 112 MHz, 133MHz. These are for internal test only. No guarantee is provided since this is not included in chipset specification.

#### Q: Why is my system not stable with 100 MHz CPU?

**A:** There are many reasons for this condition. One of the most common is that SDRAM does not match PC-100 specification. When system is operated under 100 MHz, in addition to 100 MHz CPU, SDRAM must be PC-100 DIMM too.

## 5-3 Web-site Service

If you have any questions this manual may not help, like updated BIOS, or any information you need regarding our products, please visit our web-site at

http://www.lucky-star.com.tw

#### Website to bundle updated "XStore Pro" IDE driver

Updated drivers will be constantly provided at High Point's website. Luck Star website is also linked to High Point.

http://highpoint-tech.com